## Unsere JudoAustria-App

Ersatz für bisherige Ausgabe der Judocards!

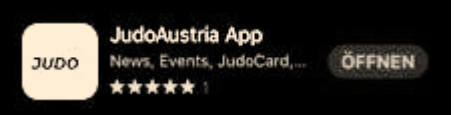

## **Download App**

Du kannst die App für **Android** unter <https://play.google.com/store/apps/details?id=org.judojama.judoaustria>

oder für **IOS** unter<https://apps.apple.com/at/app/judoaustria-app/id1559078323> herunterladen.

## **Verknüpfung JAMA (Judocard)**

**Voraussetzung:** persönlicher JAMA Zugang, über die mit Zustimmung bekannt gegebene Mailadresse.

Vereinsleitung bitte kontaktieren, falls Mailadresse sich ändern sollte! [info@judozentrum.at](mailto:info@judozentrum.at)

## Anleitung:

- **1.** Erkundige dich bei deiner Vereinsführung (JAMA VereinsadministratorIn), ob deine Mailadresse in deinem Mitgliederprofil hinterlegt ist.
- **2.** Falls keine Mailadresse eingetragen ist, lasse deine Mailadresse von deiner Vereinsführung eintragen.
- **3.** Rufe die Website: [www.judojama.org](http://www.judojama.org/) auf und klicke auf -> Login (rechts oben)
- **4.** Gib deine Mailadresse (muss dieselbe sein, die im JAMA hinterlegt ist) und dein Passwort ein. Wenn die E-Mail Adresse neu angelegt wurde klicke auf \*Password vergessen\*, um ein neues Passwort anzufordern.
- **5.** Logge dich im JAMA ein.
- **6.** Scrolle direkt auf der Profilseite (nach dem Login) hinunter und klicke \*Erstelle Pin-Code\*, der Code wird automatisch erstellt.
- **7.** Gib diesen Pin Code in der Judo Austria App unter \*Member Area\* ein.

Jetzt kannst du alle Funktionen der App nutzen!

ÖSTERREICHISCHER JUDOVERBAND -> LOQIN

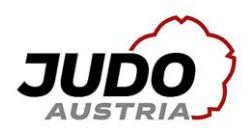

Landesverbän<br>180 Vereine<br>19941 Mitolied

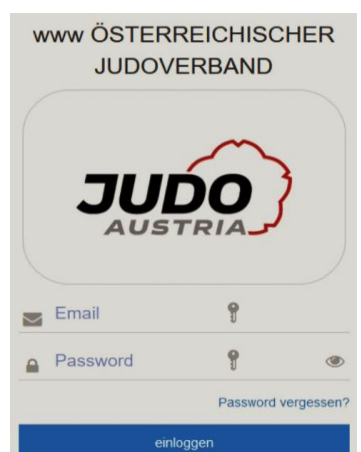